## **Obtaining a Pairing Code for Parent Registration to Canvas**

Good for 7 days

You will need your student's pairing code when signing up (student gives this to you)

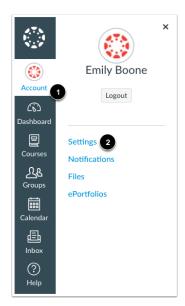

- Student logs into Canvas using web browser, not mobile app. (https://ncp.instructure.com/login/canvas)
  - Click Account, Settings, "Pair with Observer"
  - Retain Pairing Code, you will enter it when parent registers.
  - Student will need to share the code with the observer/parent.
  - The code will expire after seven days or its first use.
- If another parent/observer needs to register, repeat these steps to generate another code.

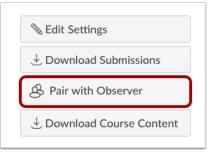

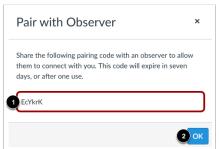

## If you have more than one student, Parent will:

Register for Canvas account, pairing with first code

Login to Canvas (https://ncp.instructure.com/login/canvas)

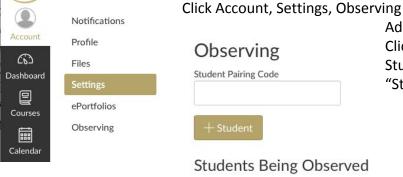

Add Additional Codes in the box Click +Student Student name will show in list of "Students Being Observed"

- Benjamin Fossi
- Nicholas Fossi

Ò

If you are having difficulties getting the pairing code from your student, you can request from the NCP Canvas Support (ncpcanvas@ncp.k12.in.us). Your Canvas email address must be the same email you used to register for Harmony Family Access in order for NCP Canvas Support to send a pairing code, for security purposes.